## 辅导员或教务秘书获取途径:

1. 登录教务系统后, "学籍"- "学籍信息"- "班级学生名单"-选择相应班级 - 选择学生 - "下载证明", 如下图:

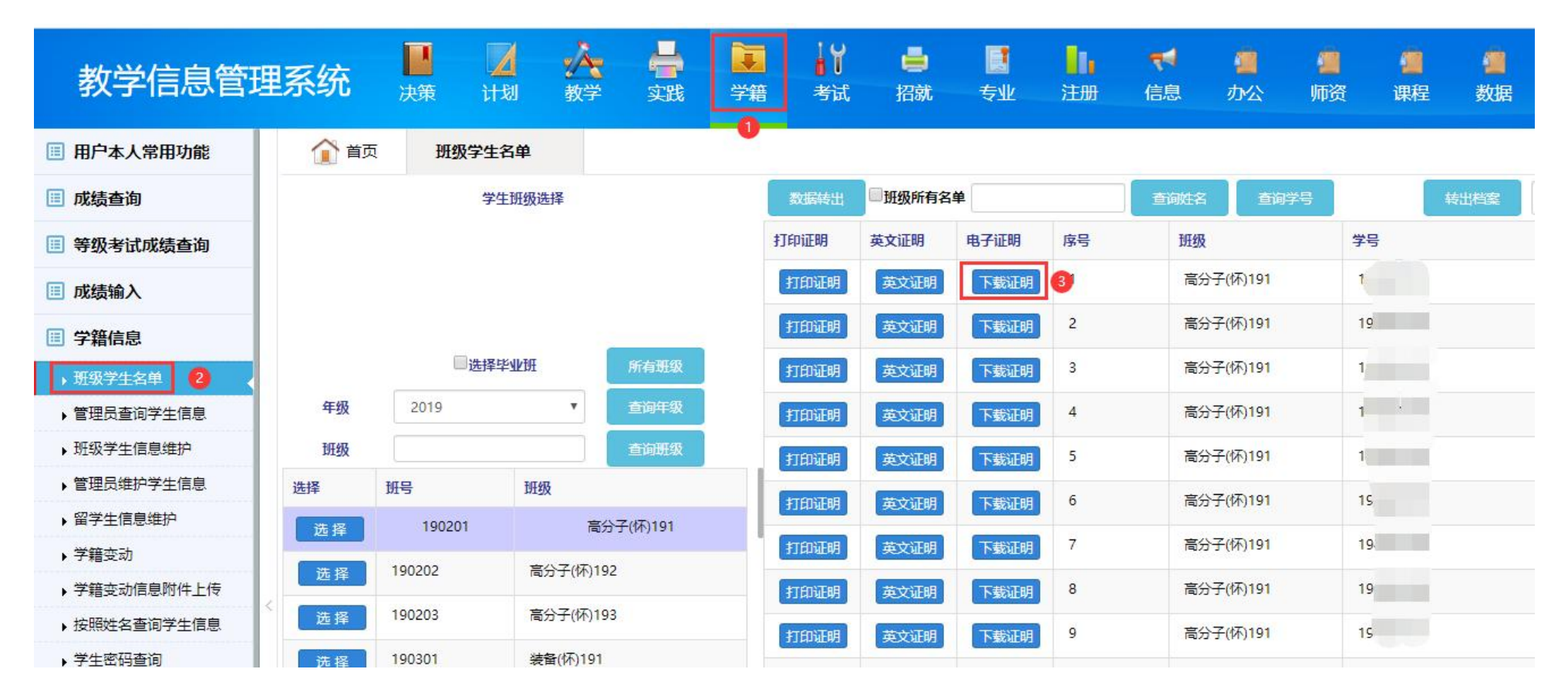

2. 点击"下载证明"后,跳转下图界面,根据学生需求点击相应栏目,点击相应图标生成电子证明,然后在 界面右边已申请信息中下载!

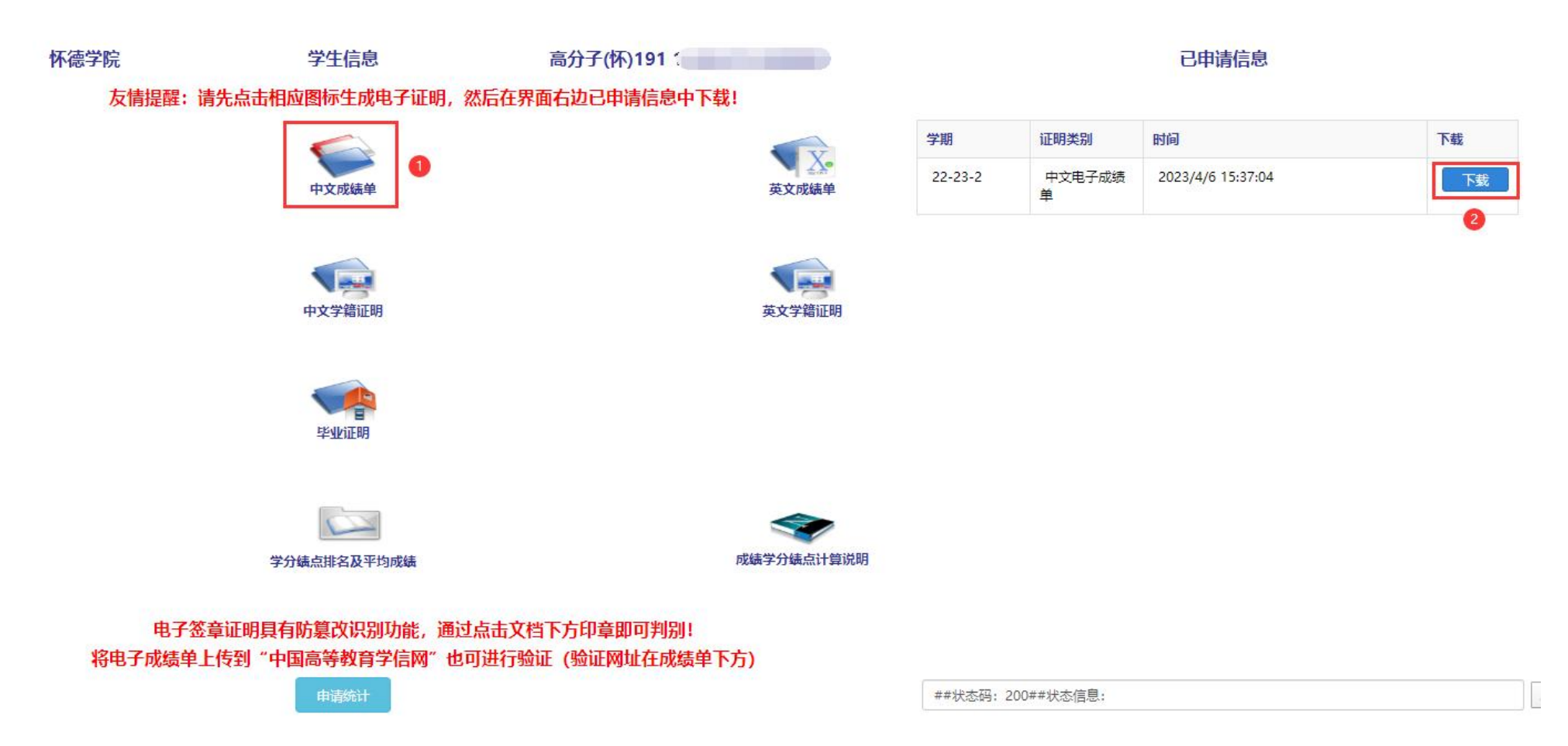

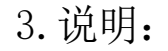

## (1)电子件中的印章是经过认证的可信电子签章,彩打后为红章效果。

(2)为保证成绩单的准确,各系教务秘书需加强日常成绩管理、成绩对接。

(3)辅导员能调用自己管理的班级学生的相关证明内容。班级权限的分配请联系院级学工负责人。